## **UNIVERSIDAD AÚTONOMA METROPOLITANA**

## **UNIDAD XOCHIMILCO**

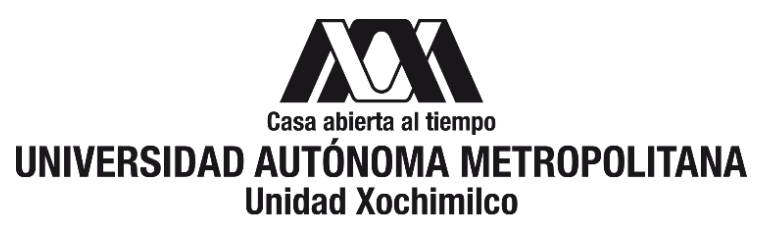

#### **INFORME DE SERVICIO SOCIAL**

#### **DIVISION DE CIENCIAS Y ARTES PARA EL DISEÑO**

#### **DR. FRANCISCO JAVIER SORIA LÓPEZ**

Director de la División de Ciencias y Artes para el Diseño

**Proyecto:** Elaboración de material didáctico para el estudio y aplicación de las nuevas tecnologías computacionales del diseño integral.

**Clave del proyecto:** XACD000345

**Responsable:** Ing. Pedro Jesús Villanueva Ramírez

**Área:** Laboratorio de Computo del Departamento de Tecnología y Producción

**Dirección:** Calzada del hueso #1100, Colonia Villa Quietud, Delegación Coyoacán, C.P.049960, CDMX

**Teléfono:** 5483 7464

**Periodo:** 12/Septiembre/2019 – 22/Mayo/2020

**Asesor Interno:** D.I. Diemel Hernández Unzueta

#### **Vianney Hernández Vázquez**

**Matricula:** 2143027376 Licenciatura en Diseño Industrial **Tel.** 5652 3099 **Cel.** 56 27931591 **Correo:** vye\_igu@hotmail.com

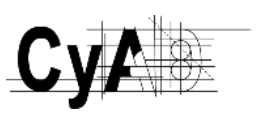

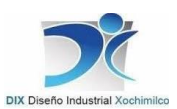

## **1. Introducción**

Para dar cumplimiento a la Legislación Universitaria el presente reporte de Servicio Social tiene como fin dar a conocer las actividades realizadas en el Laboratorio Virtual de Simulación Infográfica y de Materialización para el Diseño (LAVSIMAD) del Departamento de Tecnología y Producción, en el periodo comprendido del 12 de Septiembre del 2019 al 22 de Mayo del 2020, cubriendo el tiempo de 480 horas.

En el siguiente documento se describirán las fases y actividades realizadas en el servicio social, en el que se aplicaron los conocimientos prácticos, teóricos y metodológicos adquiridos a lo largo de la Licenciatura en Diseño Industrial con la finalidad de analizar, investigar, determinar diseños que cubran las necesidades dentro de los proyectos a realizar, que se llevan a cabo en el Laboratorio incluyendo la elaboración de material didáctico para el manejo de las máquinas de Corte Laser e Impresión 3D.

## **2. Objetivo general**

Expandir los conocimientos teóricos y prácticos adquiridos a lo largo de la licenciatura.

#### **3. Objetivos particulares**

- o Generar material didáctico y visual para el manejo, mantenimiento y especificaciones de la máquina de Corte Laser e Impresora 3D con las que cuenta en el Laboratorio de Tecnología y Producción.
- o Instalar material informativo acerca de las actividades que se realizan en el Laboratorio.
- o Diseñar mobiliario de resguardo que se adapte a las necesidades escolares y de docencia.

### **4. Actividades realizadas**

#### • **Colocación de Panel Informativo**

Se realizó la colocación del panel ya antes diseñado por los docentes, se tomaron las medidas específicas de los barrenos previamente ranurados en el acrílico en corte laser también, se determinó la altura de acuerdo con el ángulo de visión, se marcaron las cuatro ranuras y se barrenaron, se colocaron los taquetes, para posteriormente colocar los cuatro chapetones a la pared con tornillos de 1 ½" ya instalados se colocaron los dos acrílicos y entre estos la información impresa para posteriormente colocar las tapas de cada uno.

(Ver en el Anexo 1. las imágenes)

• **Cortadora de Material de Apoyo para uso de la Impresora 3D Zortrax y Cortadora Laser**

Lo primero que se realizó fue definir los temas a tratar y buscando que sean fácilmente comprendidos. De los cuales se desglosaron los manuales;

- o Cortadora Laser Manual General En esté archivo se determinó las especificaciones generales que indicara los usos de la máquina, sus técnicas y funcionamiento. (Ver en el Anexo 2.1 las imágenes)
- o Cortadora Laser Materiales y Especificaciones El manual de materiales especifica los materiales aptos para la maquina con sus usos, tipos y acabados que puede realizar. (Ver en el Anexo 2.2 las imágenes)
- o Cortadora Laser Maquinado y Archivo Esté archivo señala los pasos a seguir para el correcto uso de la maquina con las especificaciones de el archivo digital, los programas admisibles y las recomendaciones. (Ver en el Anexo 2.3 las imágenes)
- o Cortadora Laser Mantenimiento En esté archivo encontraremos las recomendaciones de limpieza o cambio de cada una de sus piezas y cada cuanto realizarlo. (Ver en el Anexo 2.4 las imágenes)
- o Impresora 3D Zortrax Manual General Indica el correcto uso paso a paso, señalando específicamente cada pieza desde el encendido de la máquina. (Ver en el Anexo 2.5 las imágenes)
- o Impresora 3D Zortrax Materiales Determina los materiales aptos de acuerdo con las características del proyecto requerido y sus respectivas especificaciones de uso. (Ver en el Anexo 2.6 las imágenes)
- o Impresora 3D Zortrax Maquinado y Archivo En esté manual se definen los requerimientos del archivo dentro de programas de modelado y los pasos a seguir para exportar el archivo y para la operación de las máquinas. (Ver en el Anexo 2.7 las imágenes)
- o Impresora 3D Zortrax Calibración y Errores En el caso de la impresora es necesario ajustar las piezas para tener mayor precisión en las piezas por lo cual se adjunta un manual del procedimiento de calibración y posibles errores y como solucionarlos. (Ver en el Anexo 2.8 las imágenes)
- o Impresora 3D Zortrax Mantenimiento Esté manual especifica la reposición y limpieza de sus elementos de acuerdo con tiempo de uso y el desgaste de cada pieza. (Ver en el Anexo 2.9 las imágenes)

Cada instructivo fue realizado con el propósito de esclarecer cualquier duda, y determinando el uso adecuado de estas.

Para la composición de algunos de estos archivos se realizó una sesión fotográfica y de video de los pasos señalados con las especificaciones de la máquina, con lo cual se pretende que el material sea lo suficientemente explicito para tener un buen uso por parte del usuario y agilizando y facilitando el proceso de enseñanza. (Ver en el Anexo 2.10 las imágenes)

Cabe indicar que para el desarrollo de todos los archivos se realizó una plantilla en ADOBE ILLUSTRATOR® la cual permitió mantener un formato limpio y entendible.

#### • **Diseño, Elaboración de Mobiliario de Resguardo de Proyectos**

El proyecto tiene como finalidad mantener en resguardo los materiales didácticos de apoyo como, maquetas, libros y material visual.

El elemento de resguardo debía adecuarse al espacio del laboratorio y respetar los espacios en uso. La idea del diseño nació de la necesidad de tener espacio suficiente donde mantener de forma ordenada y en buen estado los materiales de apoyo como; libros, maquetas, material visual, entre otros.

Las determinantes especificas fueron que no obstruyera espacios comunes y la estructura fuera suficientemente sólida para resistir el peso de las maquetas y libros.

Está basado en una estructura metálica de perfil de hierro la cuál determina un mayor tiempo de vida, en complemento con herrajes comerciales que facilitan su remplazo en el caso de que las piezas lleguen a fallar o sea necesario cambiar de lugar. En conjunto se determinaron entrepaños de triplay de 19mm (¾") dentro de los marcos metálicos.

Los prisioneros permiten nivelar la altura que se desee, con ayuda de taquetes y tornillos los cuales se fijan a la pared de acuerdo con las necesidades, en complemento con el cable de tensión que permite definir una altura específica y dar resistencia y estructura a la parte delantera de las repisas.

De lo cual este proyecto fue diseñado y llevado a render en el programa Rhinoceros®.

(Ver en el Anexo 3. las imágenes)

Durante la prestación del servicio se realizaron actividades extras como corte de materiales para la máquina de corte laser, cotejado de lista de objetos de resguardo a cargo de el Ing. Pedro Villanueva, acondicionamiento de materiales. (Ver en el Anexo 4. las imágenes)

#### **Resultados y Conclusiones**

Cada uno de los proyectos me ayudo a desarrollar habilidades profesionales, como el manejo de ADOBE IlUSTRATOR®, PHOTOSHOP® y Rhinoceros® en conjunto con la adquisición de conocimientos en el manejo de la máquina de Corte Laser e Impresión 3D. Como resultado de ello la favorable conclusión de los proyectos ya antes mencionados y en cada uno tomando en cuenta los términos y conocimientos adquiridos durante la licenciatura materializándolos.

El panel informativo permitirá mantener informados y crear grupos de trabajo multidisciplinarios que permitan mejores proyectos.

El material de apoyo didáctico permitirá una enseñanza ágil, interactiva, dándole un correcto uso y alargando el tiempo de vida de las maquinas.

El mejoramiento de las gavetas permitirá a los docentes darle un mayor tiempo de vida a el mobiliario y tener en resguardo sus materiales.

La estructura de resguardo mantendrá en orden el laboratorio y sus materiales de apoyo para el aprendizaje de futuras generaciones.

### **Bibliografía**

Manual de usuario para la cortadora laser. (2020). Recuperado 28 de enero de 2020, de Docplayer website: https://docplayer.es/54831444- Manual-de-usuario-para-la-cortadora-laser.html

Trotec. (2020). Recuperado 28 de enero de 2020, de Troteclaser website: https://www.troteclaser.com/es-ec/maquinas-laser/accesorioslaser/mesas-par-maquinas-laser/

Zortrax Support Center. (2020). Recuperado 28 de enero de 2020, de Support.zortrax website: https://support.zortrax.com/m200-maintenanceguide/

Panero, J. (1979). "Las dimensiones humanas en los espacios interiores*".* New York: Watson-Guptill.

Enrique Bonilla Rodríguez, La técnica antropométrica aplicada al diseño industrial, UAM CyAD,(1993)

Del Castillo Rodríguez Felipe, Perfiles Estructurales, UNAM Facultad de Estudios Superiores Cuautitlán, (2019)

Zortrax Support Center. (2020). Recuperado 28 de enero de 2020, de Support.zortrax website: https://support.zortrax.com/wpcontent/uploads/2020/11/user\_guide\_zortrax\_mseries\_26082018.pdf

Melini Salguero Francisco Guillermo, Diseño de una planta de fabricación de muebles modulares, Universidad de San Carlos de Guatemala Facultad de Ingeniería, (2013)

Usos y utilidades. (2020). Recuperado 28 de enero de 2020, de Docplayer website: https://www.troteclaser.com/es-mx/aplicaciones/

## **Anexos**

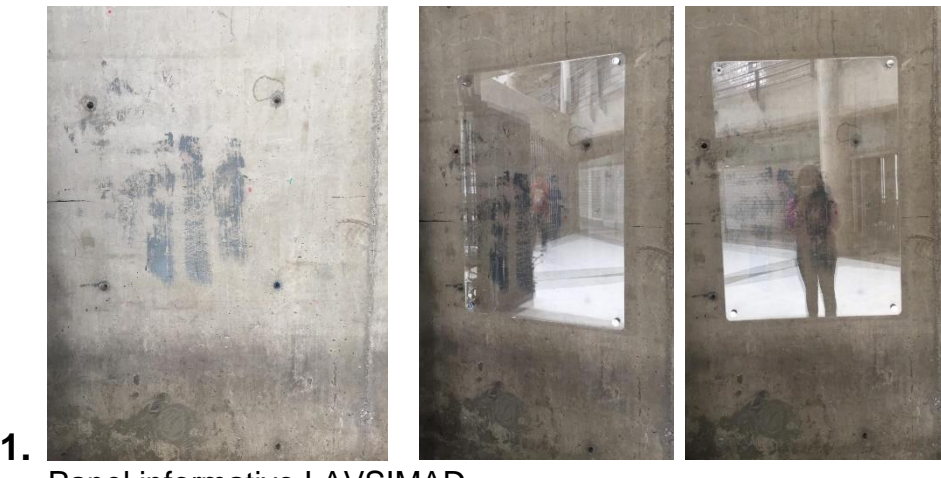

Panel informativo LAVSIMAD.

#### 2. Impresora 3D Zortrax y Cortadora Laser

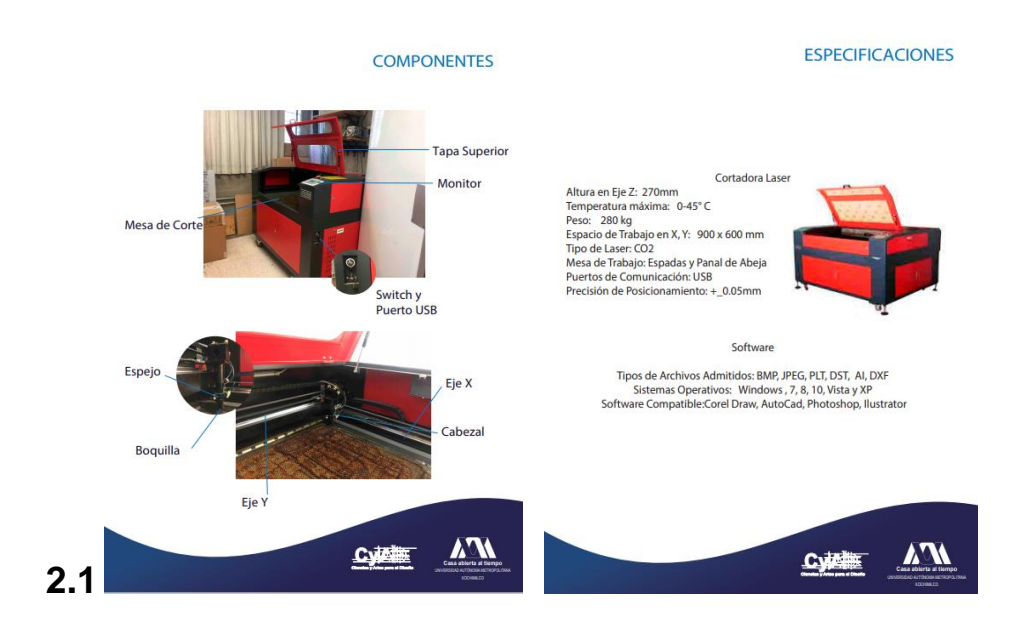

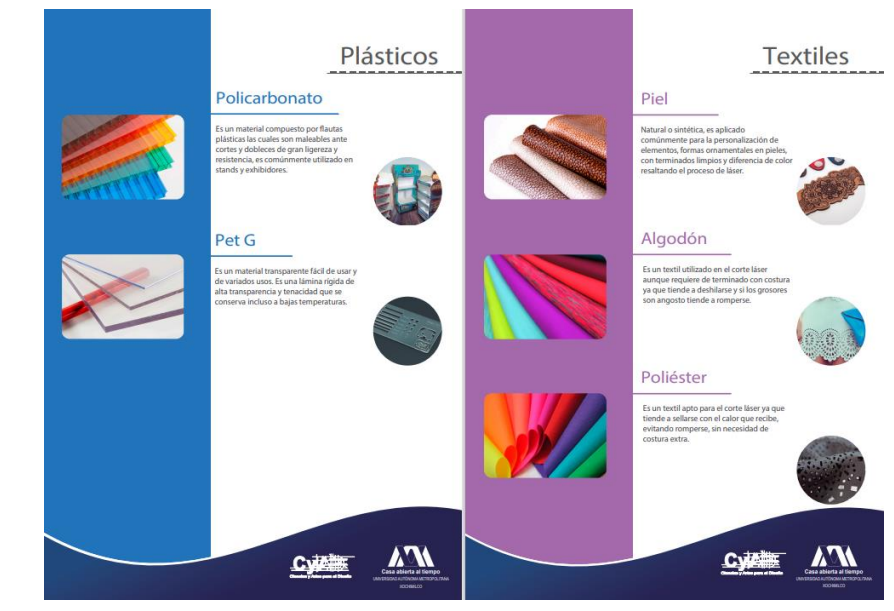

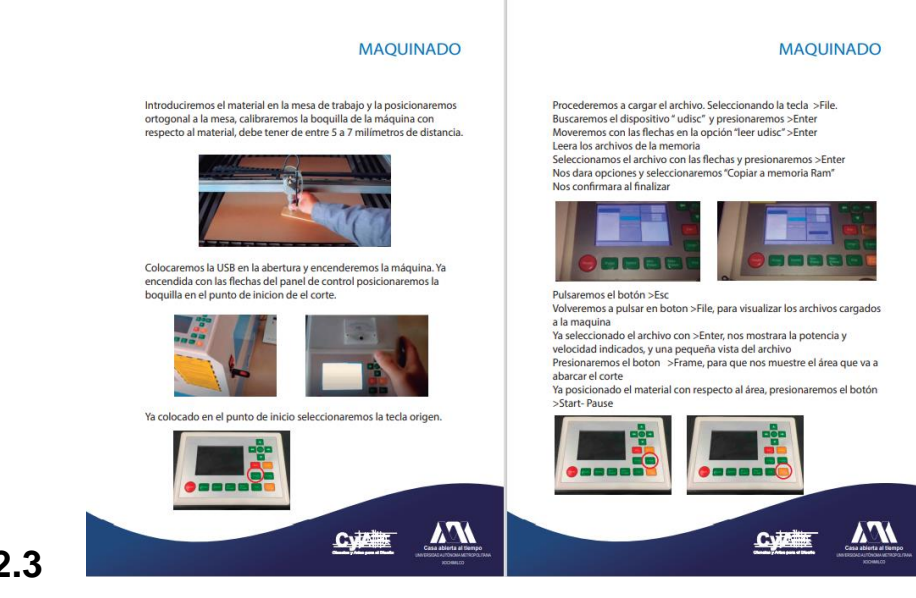

**2.2**

**2.3**

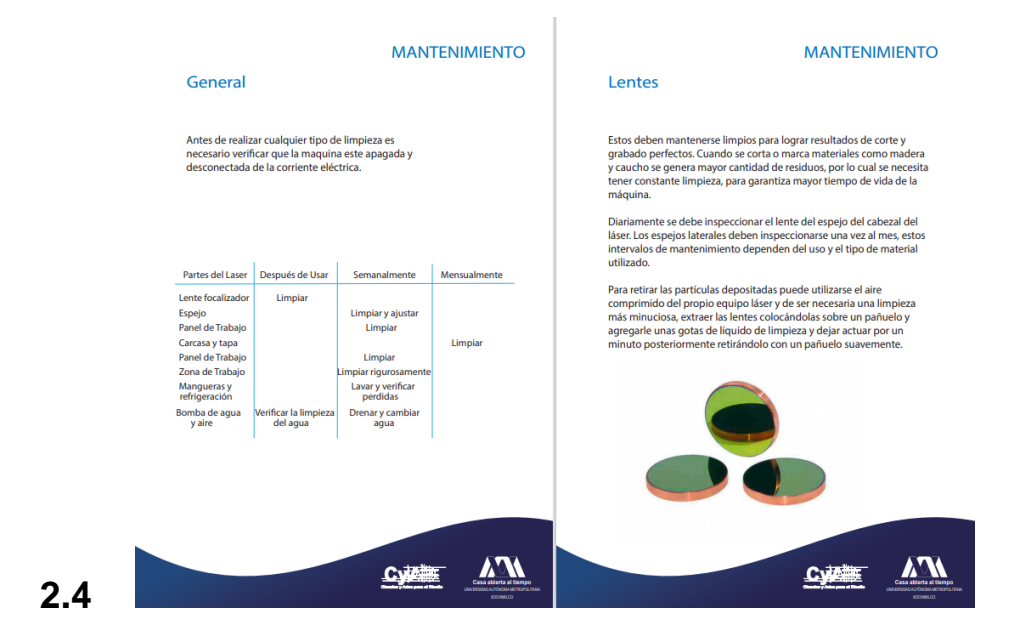

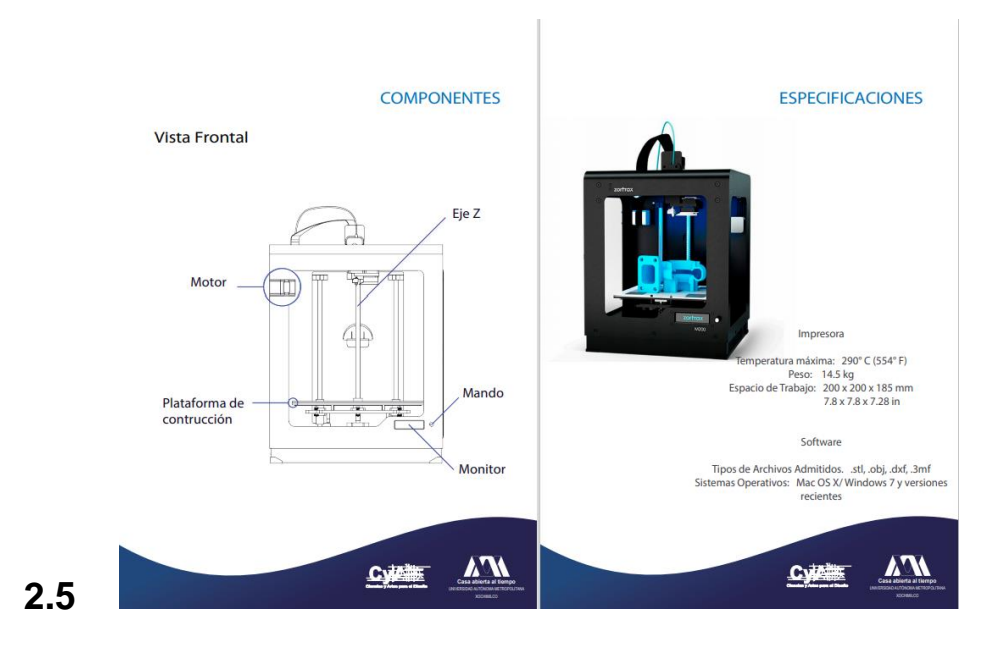

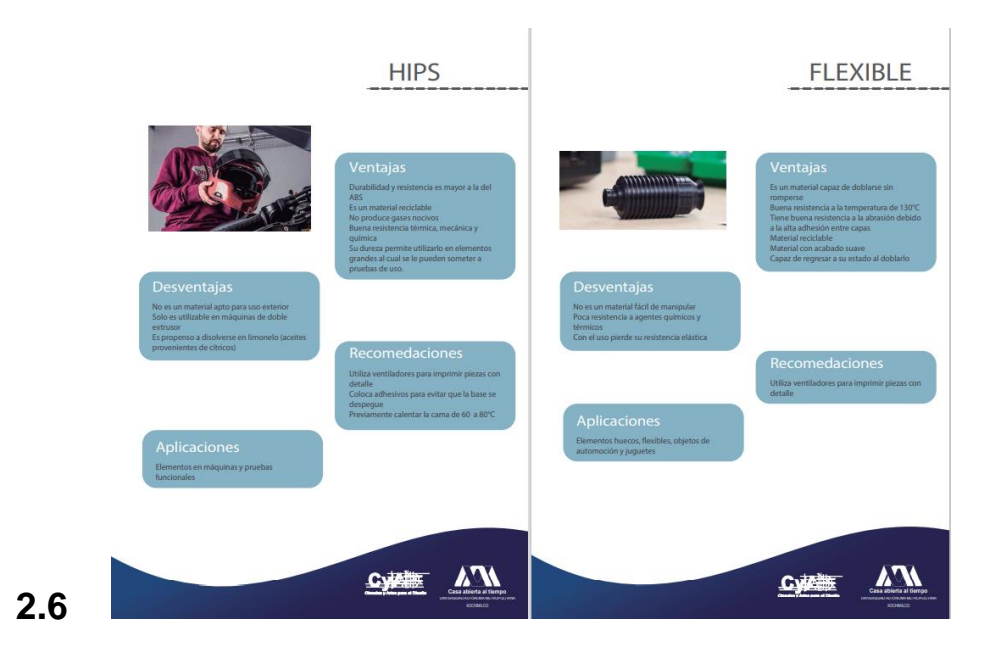

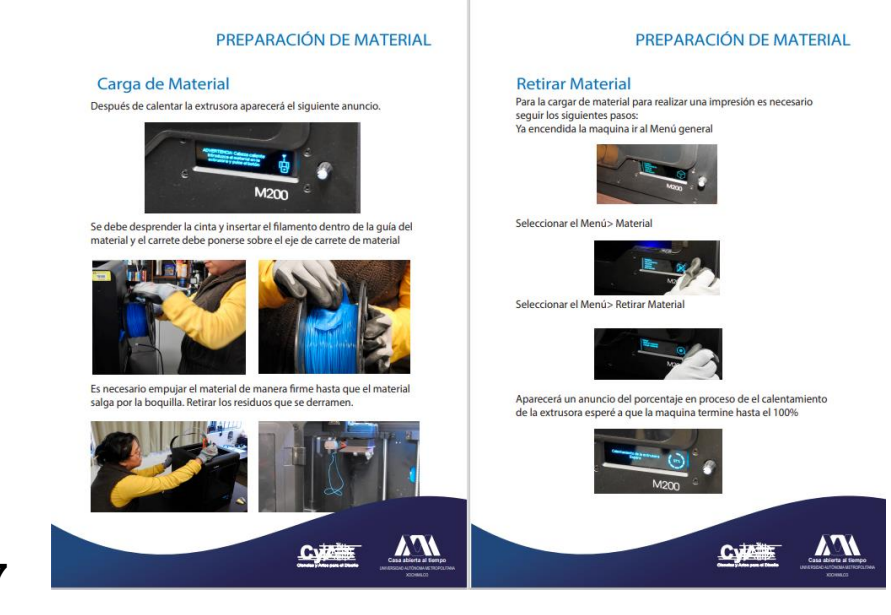

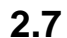

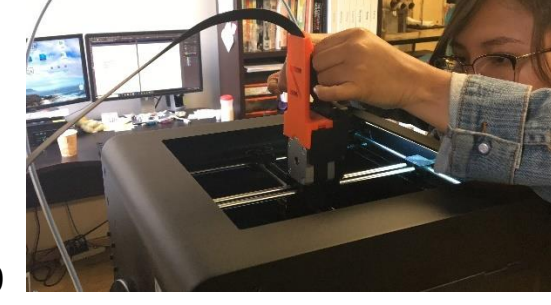

**2.9**

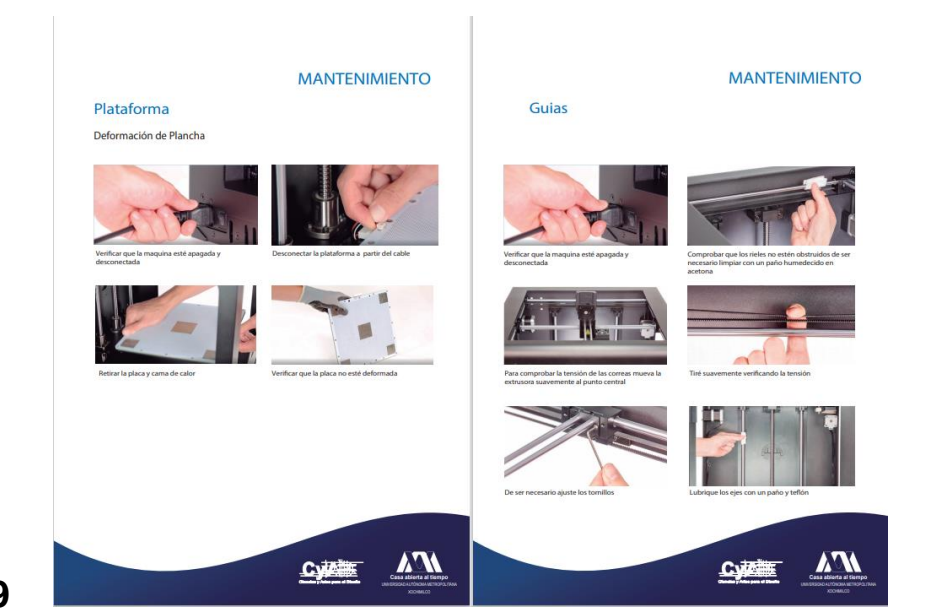

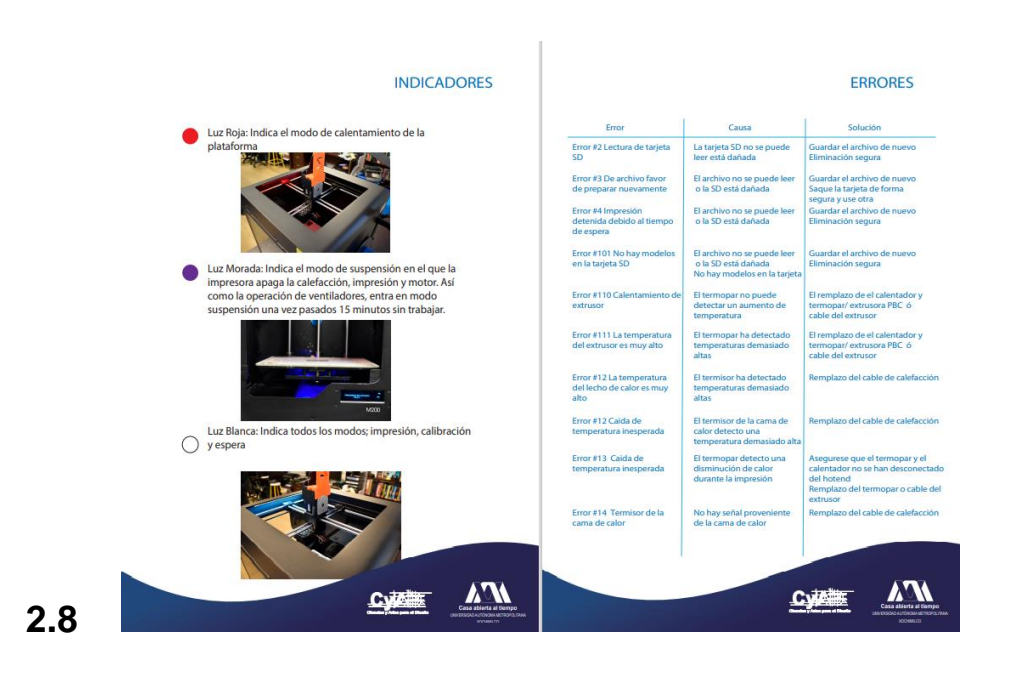

**2.10**

# MobiT

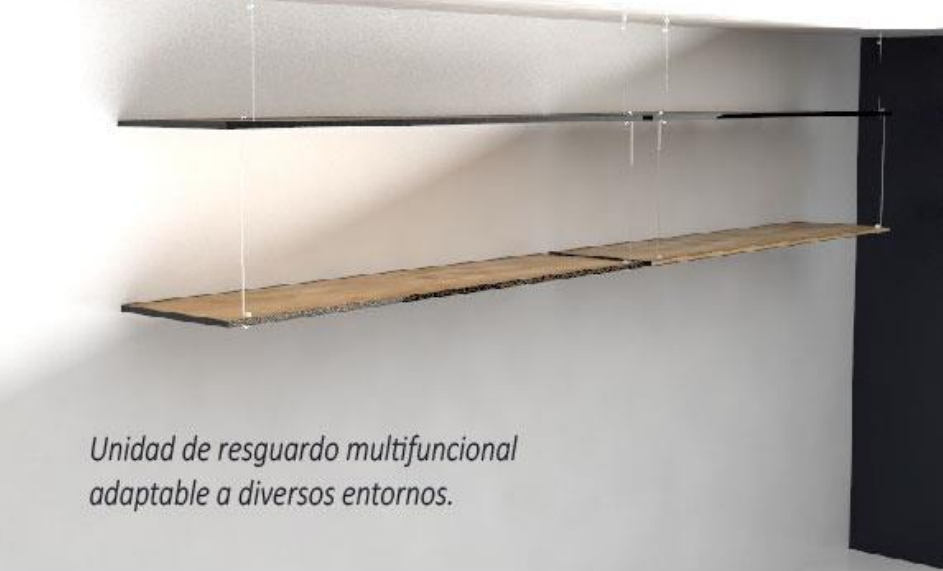

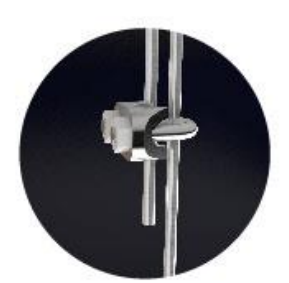

Cable de acero el cual permite su nivelación de altura de acuerdo a las necesidades, en conjunto con herrajes prisioneros que fijan la posición de la tabla.

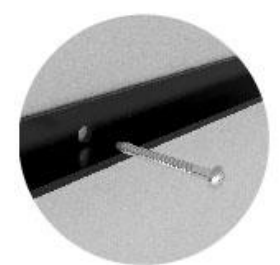

Instalación con pijas fijadas a la pared, con una previa preparación de barrenado y colocación de taquetes

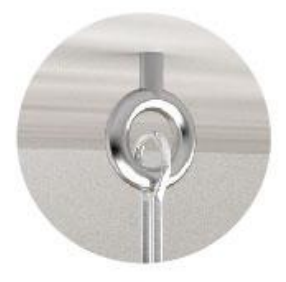

Fijación con herrajes de orquilla a techo que da mayor estabilidad al sitema de resguardo en conjunto con el cable de acero y los herrajes prisioneros.

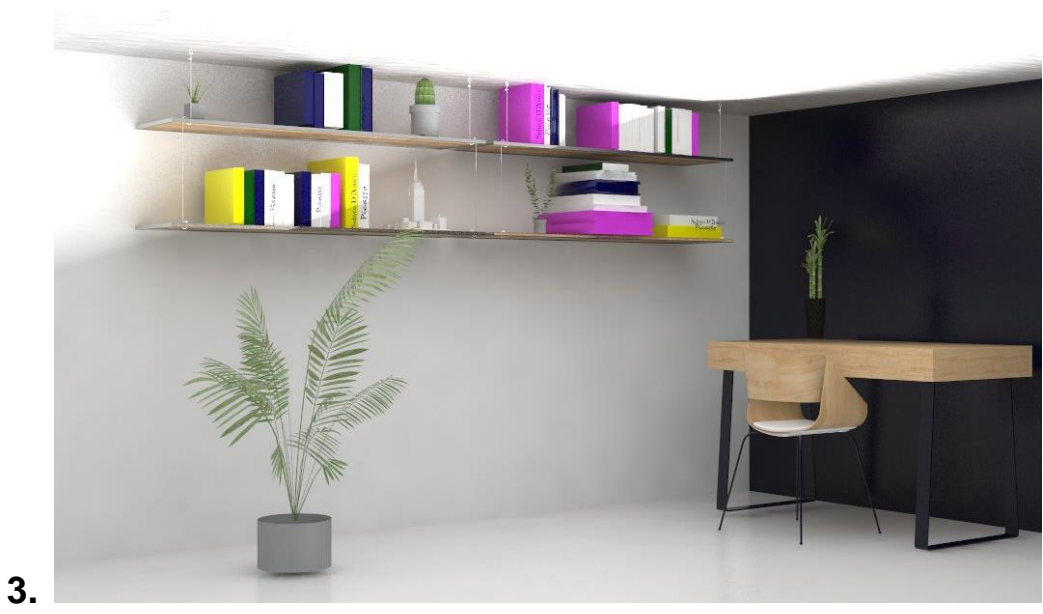

Mobiliario de Resguardo

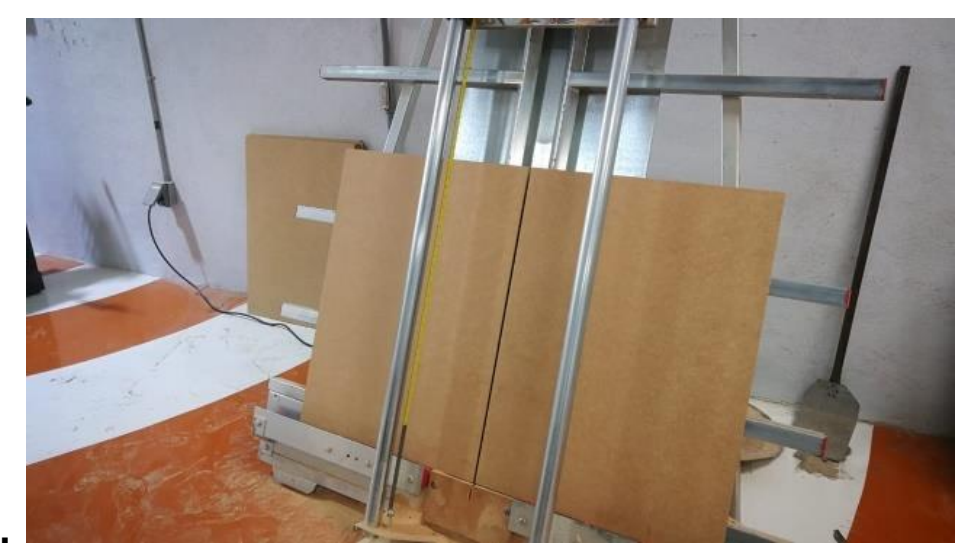

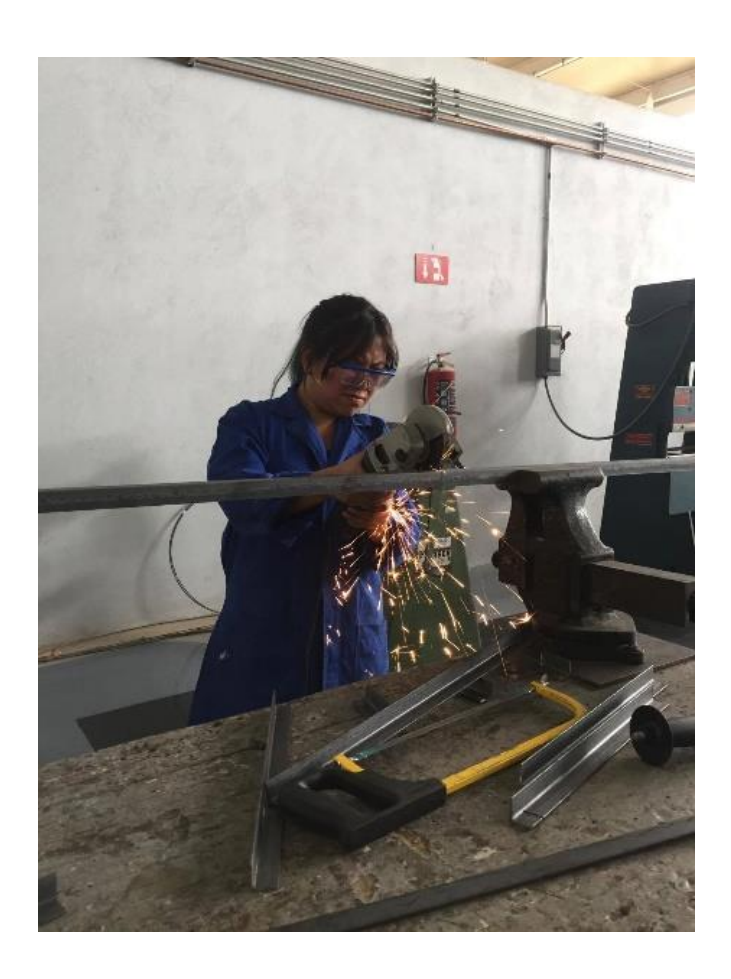

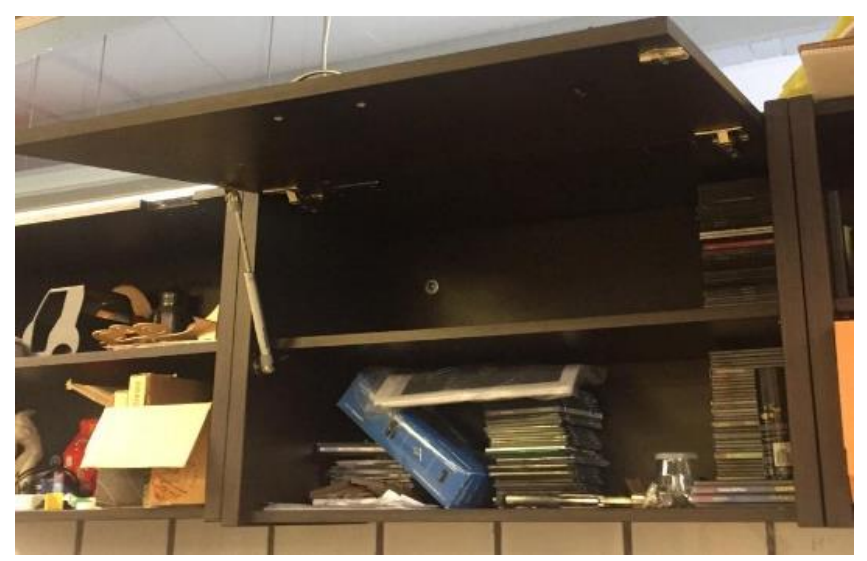

Actividades complementarias al servicio social